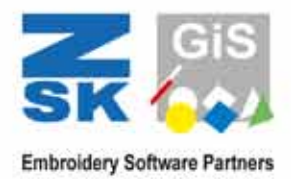

# BasePac

Sticksoftware für professionelle Textilveredelung und effiziente Personalisierung

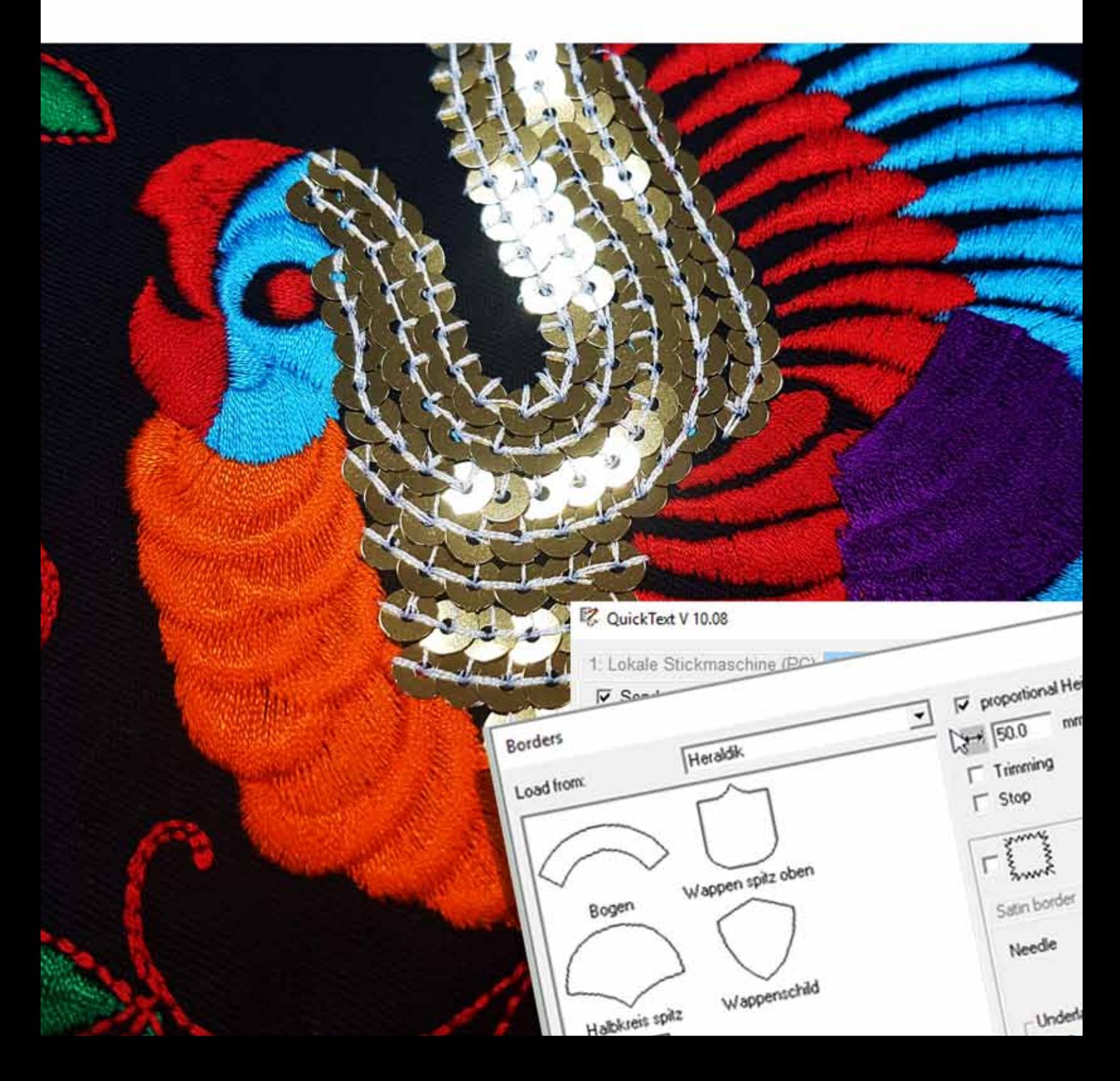

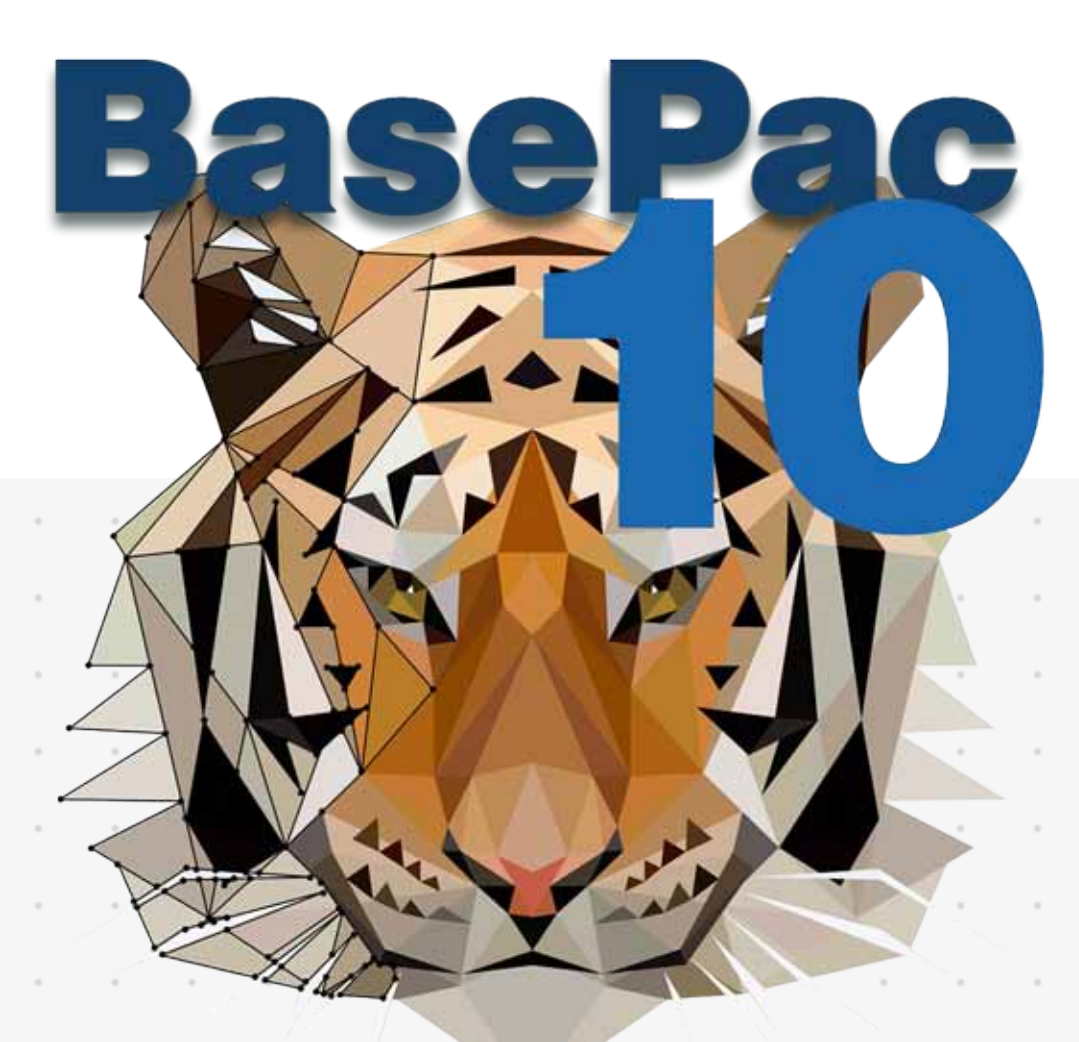

# Personalisierung und Veredelung SCHNELL UND PROFESSIONELL

## Attraktive Designs

Erweiterte Vektorfunktionen und Standard Werkzeuge zur Digitalisierung für Ihre professionellen Stickmuster.

### Kreative Stickerei

Detaillierte Effekte und künstlerische Stile für aussergewöhnliche Designs.

# Erstklassige Qualität

Beste Optimierungsmöglichkeiten für importierte Vektor-Entwürfe oder fertige Stichdateien.

Erfolgreich Arbeiten Unsere Werkzeuge zur Personalisierung

für erfolgsorientierte Unternehmen.

### Praktisch Organisiert

Zugriff auf 100 digitalisierte Schriften und Bibliotheken mit Mustern, Makros und praktischen Voreinstellungen.

### **BasePac Hauptmerkmale** Gemeinsame Merkmale aller Pakete

Alle Pakete von BasePac enthalten die folgenden gemeinsamen Funktionen.

- 100 digitalisierte Qualitätsschriften
- Konvertierung beliebiger TrueType Schriftart (TTF) auf Ihrem PC/Mac
- Bearbeiten von digitalisierten Schriften
- Effizient und einfach Namen per Stapelverarbeitung in Serie sticken
- Kombinieren von Stickmustern und Beschriftung/Monogramm
- Bearbeiten von Mustern: Stich für Stich, spiegeln, skalieren, drehen
- Intelligentes Vergrößern von Designs
- Öffnen und speichern von
- beliebten Stickformaten
- Einfache Konvertierung von BasePac Arbeitsdaten in gängige Stickformate für ZSK, Tajima, Barudan, Pfaff, Melco, Happy, Toyota, Juki oder Fortron
- Nutzung vorinstallierter oder benutzerdefinierter Farbpaletten der gängigen Garnhersteller

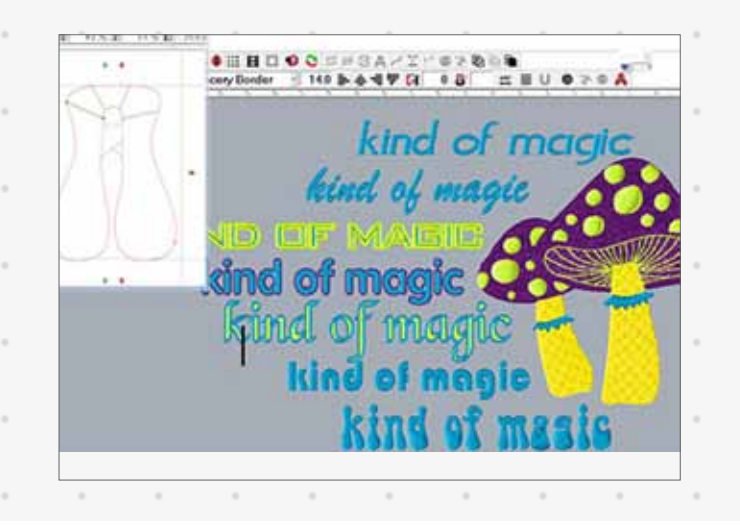

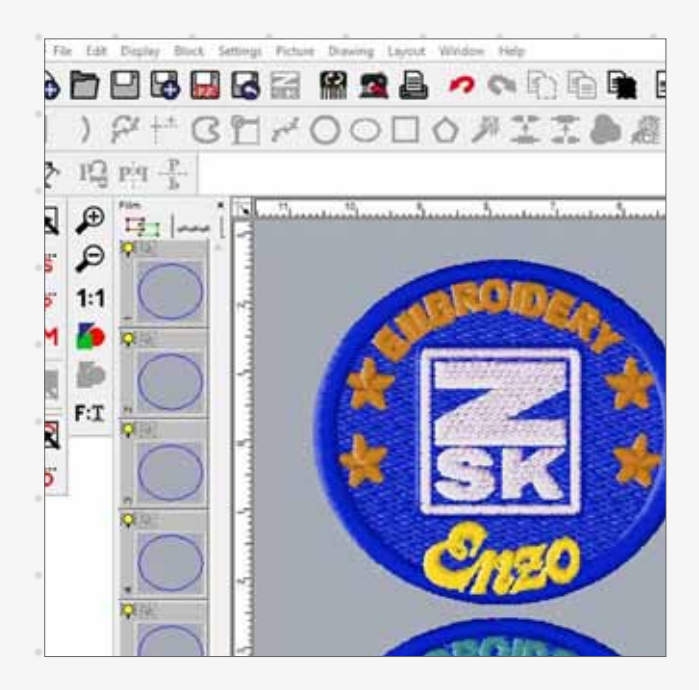

- Informationen zur Kalkulation von Material- und Produktionskosten
- Realistische Simulation des Stickprozess und eine 3D Entwurfsansicht
- Katalogdruckfunktion aller Designs mit Barcodes für schnellen Zugriff
- Auftragsinformation zum Ausdrucken mit Barcodes und anpassbaren Angaben
- Exklusive Befehle zum steuern der ZSK STICKMASCHINEN Kopfschaltung
- Exklusive Befehle für ZSK Kombinationsstickmaschinen
- Selbststudium online mit der ZSK
- Digitizing Academy auf YouTube
- Schulung bei Ihnen vor Ort oder im ZSK Schulungszentrum

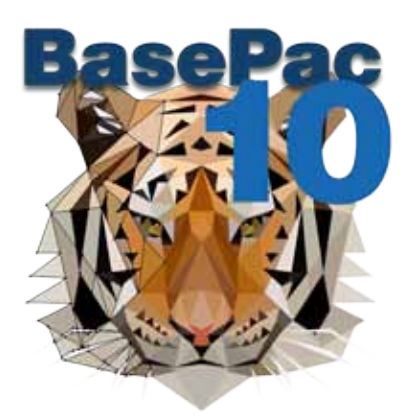

# **Unsere Empfehlung** Fünf Qualitätsmerkmale für gute Sticksoftware

#### Ganz schön praktisch

BasePac wird von Entwicklern mit langjähriger praktischer Erfahrung in der industriellen Stickerei programmiert. Viele der praxisgerechten Funktionen können Sie dabei unterstützen, Ihre Arbeitsroutinen schneller und flexibler zu gestalten.

#### Bekanntes Wissen nutzen

Sie kennen Pipette, Zauberstab oder die Funktion zur Gruppierung von Elementen? Werkzeuge, die Sie so auch aus anderen Grafikprogrammen kennen, erleichtern Ihnen den schnellen Einstieg.

#### SIE KONTROLLIEREN DIE STICKOUALITÄT

Trotz vieler Automatisierungen behalten Sie dank detaillierter Einstellparameter die volle Kontrolle über die Stickqualität. Optimieren Sie bestehende Stickdaten im BasePac Editor.

#### Werden Sie zum Profi

Sie haben bereits erste eigene Schritte in BasePac unternommen oder das Onlineangebot der ZSK DIGITIZING ACADEMY auf Youtube genutzt. Für ein vertiefendes Training bieten wir Ihnen viele verschiedene individuell passende Online und Präsenz Angebote an.

#### Wächst mit Ihren Anforderungen

Sie haben bisher Ihre Stickdaten online gekauft und möchten nun eigene Designs entwerfen? Starten Sie mit dem BasePac Basis Paket BASE und erweitern Sie die Funktionalität und Ihren kreativen Spielraum mit einem Upgrade auf das nächst höhere Paket.

# **Basepac 10** Vier Bausteine für erfolgreiches Arbeiten

BasePac 10 zeichnet sich durch eine einfache Programmstruktur aus. Es gibt vier, an verschiedene Benutzerprofile orientierte Programmpakete, die aufeinander aufbauen und so mit Ihren geschäftlichen Bedürfnissen mitwachsen.

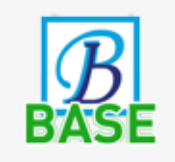

Organisieren und Bearbeiten von bestehenden Stickdaten. Schnell und professionell personalisieren mit einem umfangreichen Angebot zu Schriften.

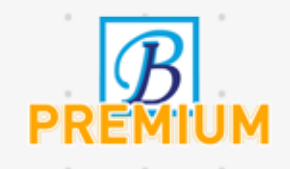

Eigene Designs kreativ im Freihandmodus oder automatisiert aus Bildern erzeugen. Mit Teamnames und ZSK Kopfschaltung auf ZSK Mehrkopfmaschinen jetzt größere Personalisierungsaufgaben effizient produzieren.

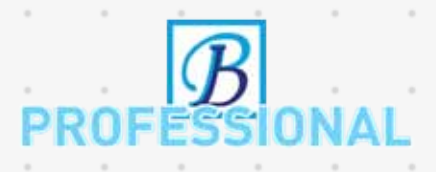

Komplexe Stickmuster durch einzigartige automatische Effekte erzeugen. Designs mit Perlen oder Pailletten auf Linien oder Füllfläche. Einfacher Wechsel zwischen unterschiedlichen Sticharten.

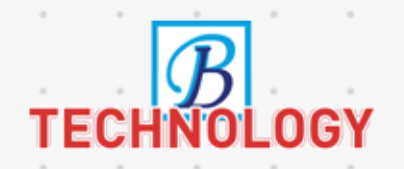

Für hochpräzise Stichdaten zusätzliche exklusive anspruchsvolle Werkzeuge. Exportfunktionen für weitere Stichformate und Schiffli. Das Paket für technische Stickerei.

Bausteine, die zu **GESCHÄFTLICHEM** Anspruch und **FÄHIGKFITFN PASSEN.** 

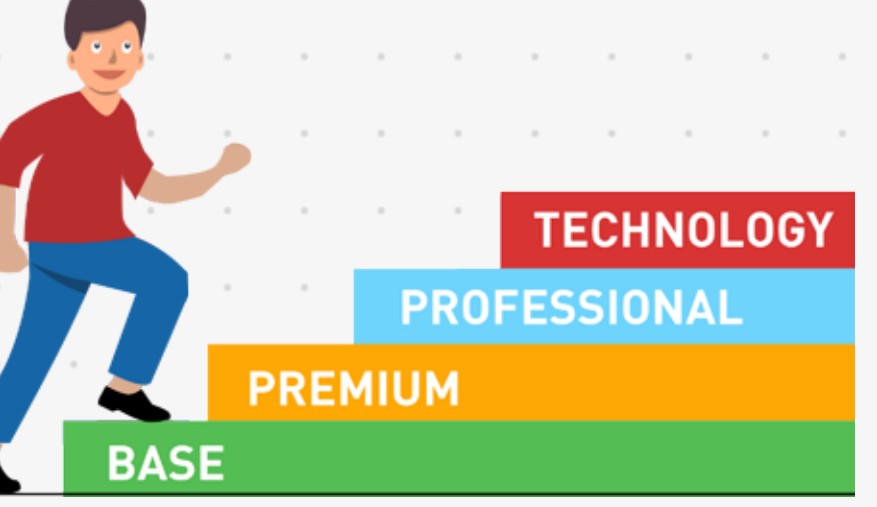

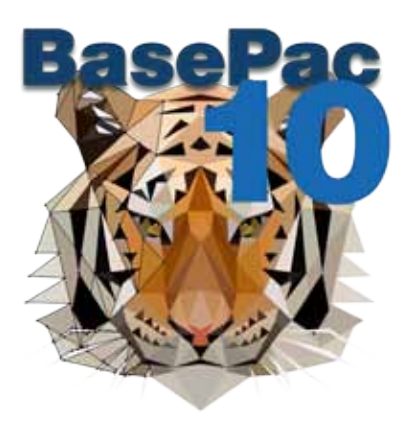

# **einfach Personalisieren!** Intelligente Schrift-Tools und bewährte Voreinstellungen

Schrift ist eines der nachgefragtesten Produkte in Stickereien. BasePac bietet perfekte Werkzeug zur Minimierung der Vorarbeiten und ermöglicht zahllose Gestaltungsvarianten.

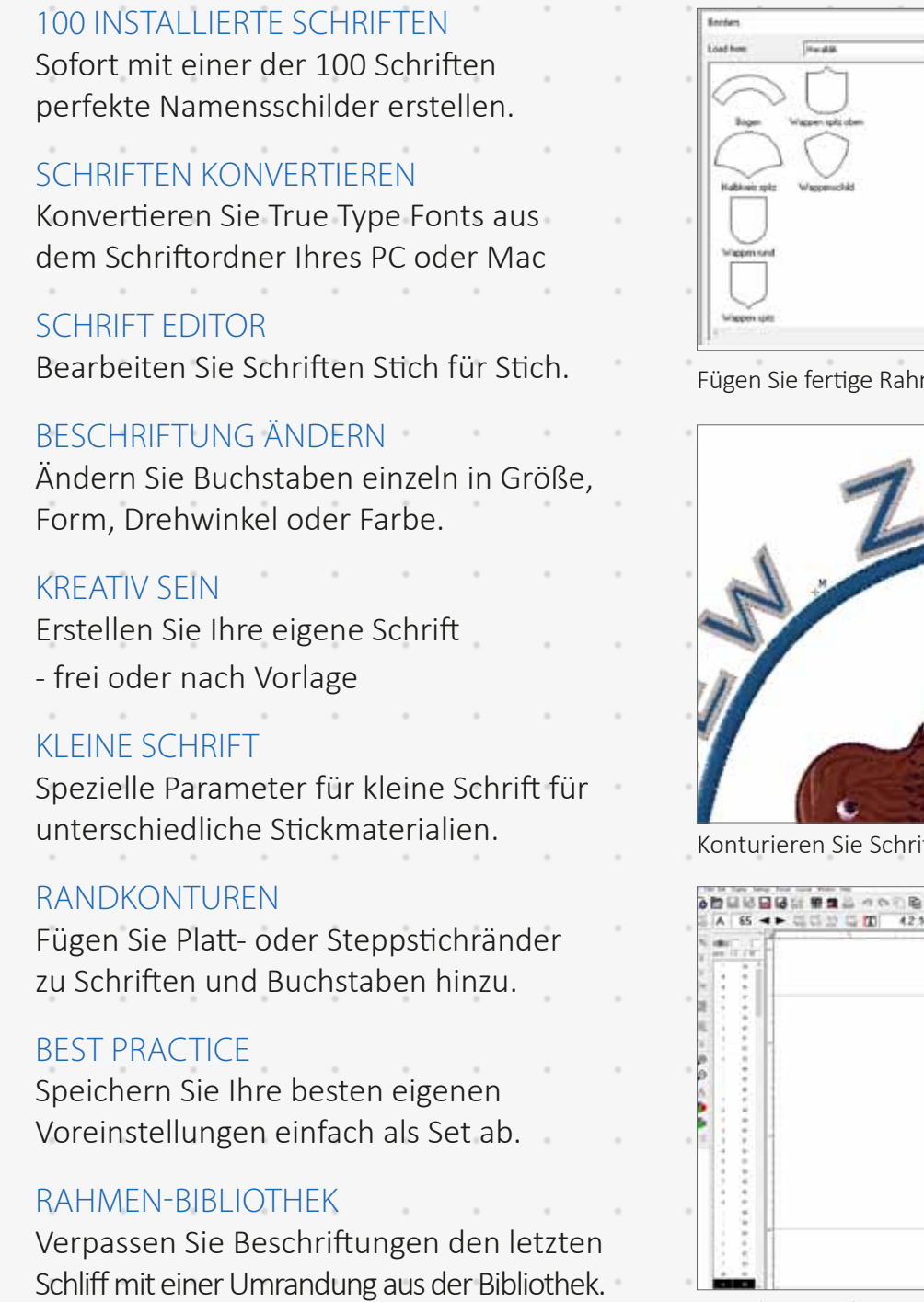

至 -88 **See Selege** Cancel

 $-15.86$ 

r.

 $\frac{1}{117}$ 

men ihren Beschriftungen hinzu

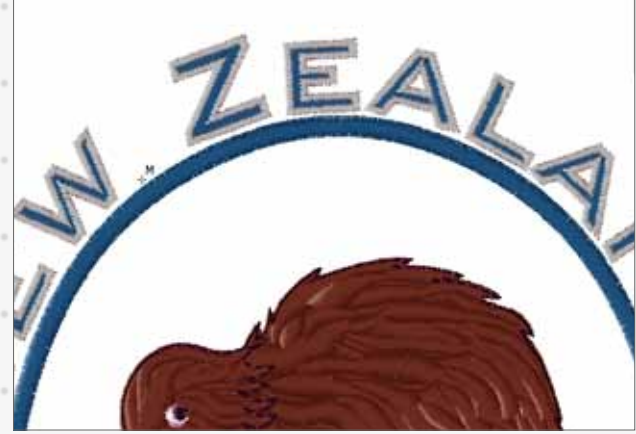

ften und Buchstaben

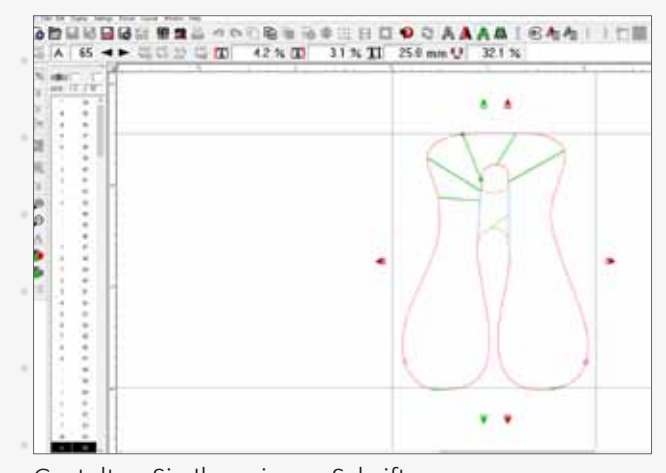

Gestalten Sie Ihre eigene Schrift

# **Clever Personalsieren!**

### Personalisieren von Teamnamen auf ZSK Mehrkopf Stickmaschinen

Importieren Sie eine Textdatei mit hunderten von Namen und sticken Sie diese zeitsparend in einem kontinuierlichen Arbeitsgang.

"Quicktext" - ziemlich einfach

Die Namen einer Liste werden nach Wahl einer Schrift per Stapelverarbeitung nacheinander abgestickt.

- Logos und Schrift kombinieren Eigene Vorlagen erstellen durch verknüpfen von Quicktext und bestehenden Stichdateien.
- Mehr Leistung mit Kopfschaltung Viel Zeit sparen mit ZSK Mehrkopf-Stickmaschinen und Kopfschaltung durch das sticken gleicher Elemente in einem Prozess.

#### WIRKLICH CLEVER

Mit Quicktext vorher wissen, welcher Stickkopf welchen Namen sticken wird.

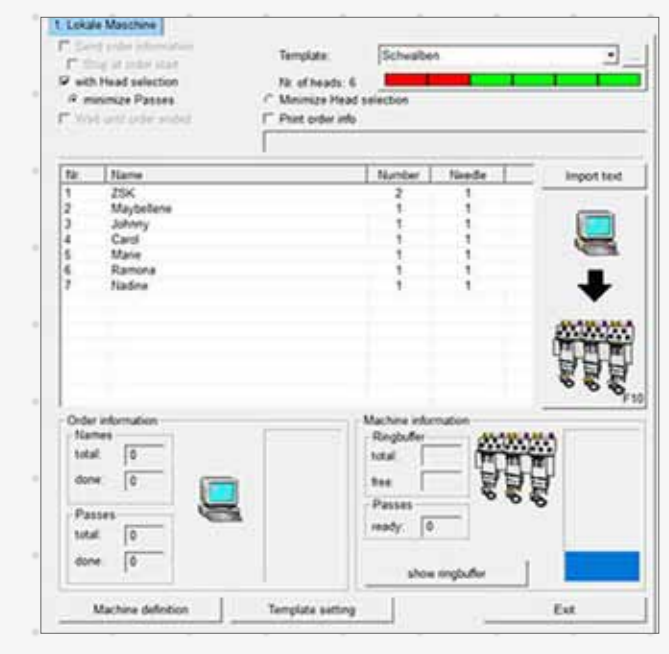

Viele Vorteile durch "Quicktext" und Kopfschaltung

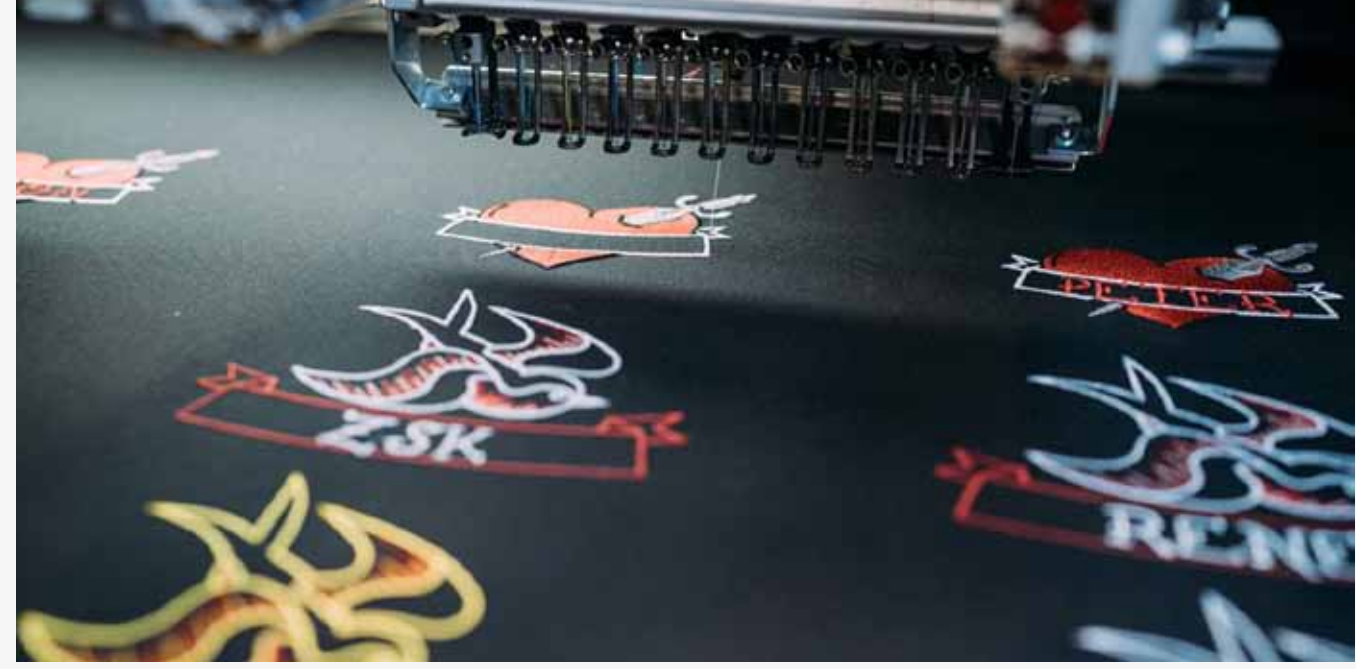

Zeitsparende Stapelverarbeitung von Namenslisten

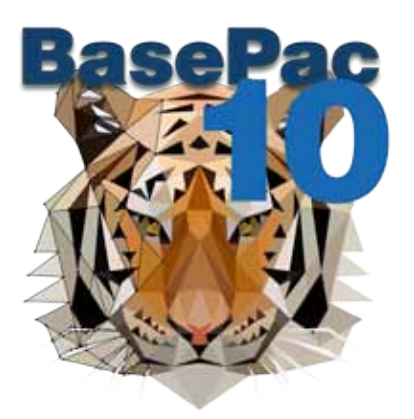

# **Standard Werkzeuge**

### Übertragen Sie ganz einfach Bilder und Ideen in aussergewöhnliche Stickerei

BasePac bietet professionelle Werkzeuge zur Erstellung von Designs aus Bildern oder Vektordateien. Nutzen Sie Funktionen zur automatischen Digitalisierung oder erstellen Sie Ihre Designs Element für Element und steigern damit die Qualität.

#### Automatische Vektorisierung

Wählen Sie Bereiche eines Bildes aus und erzeugen Sie Referenzdaten in Sekunden. Wechseln Sie zwischen verfügbaren Sticharten, um schnelle Entwürfe zu erstellen.

#### **VEKTORDATEN**

Konvertieren Sie importierte Vektordaten durch einen einfachen Mausklick in eine Referenzdatei für Stiche.

#### **OPTIMIEREN**

Entfernen Sie überflüssige Punkte von importierten Vektordaten oder wechseln Sie zwischen Kurven und Eckpunkten, für Ihre perfekte Stichdatei.

#### **STEPPSTICH**

Erstellen Sie Umrandungen, Konturen oder Schattierungseffekte und ändern Sie die Steppstich Parameter, um traditionelle Stickstile nachzuahmen zu können.

#### PI ATTSTICH

Definieren Sie Form oder Umriss und decken diese einfach durch die Definition einer Stichlage ab. Sie wählen Start- und Endpunkt sowie die Plattstich Parameter.

#### STICKREIHENFOLGE

Im Filmmodus lässt sich die Stickfolge der Elemente eines Musters ändern. Fadenschnitt, Nadelwechsel oder "Stopps" können an beliebiger Stelle eingefügt werden.

#### Formen

Nutzen Sie Standardformen oder erstellen Sie eigene mit dem Zeichenwerkzeug.

#### Automatische Stickdaten

Erstellen Sie in wenigen Schritten ein Stickmuster und fügen Sie zum Schluß Effekte hinzu.

#### START uND ENDPunkt

Start- und Endpunkt können von Ihnen frei gewählt werden, um den Stickprozess auf der Maschine zu optimieren und die Qualität des Designs zu verbessern.

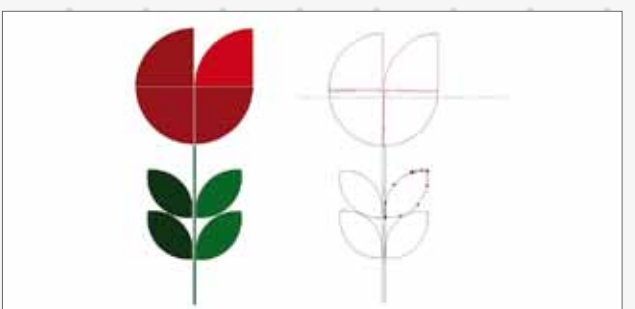

Bilder automatisch vektorisieren und Stichdaten generieren

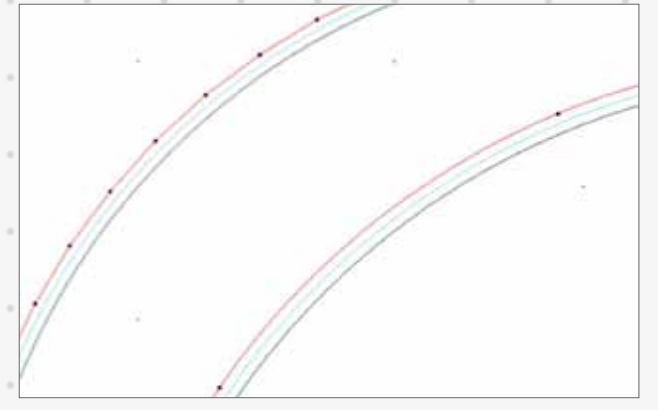

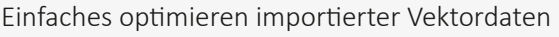

# **Anspruchsvolle Werkzeuge**

### Attraktive Designs für erfolgreiche Unternehmen

Werden Sie kreativ und setzen Sie verschiedene Effekte ein, um Ihren Stickmustern eine individuelle Note zu geben. Imitieren Sie Handstickereien und fügen Sie andere interessante Elemente für Heimtextilien oder Mode hinzu.

#### **STENCIL**

Muster für Füllstiche aus der Bibliothek auswählen und eigene Stempel hinzufügen.

#### **MACROS**

- Nutzen Sie Makros zum hinzufügen interessanter Effekte auf Füllflächen oder Linien. Wählen Sie aus einer großen Auswahl von Stichelementen oder erstellen Sie Ihre eigenen Makros.
	- **FARBSCHATTIERUNG**
- Nutzen Sie Farbverläufe oder Verzahnungen für interessante Farbschattierungen in Ihrem Design. Wählen Sie ausfransende Konturen, um Schattierungen an den Rändern Ihrer Entwürfe hinzuzufügen.

#### WFI I FNSTICH

Nutzen Sie wellenförmige Stichlagen, um interessante 3D-Effekte zu erzeugen.

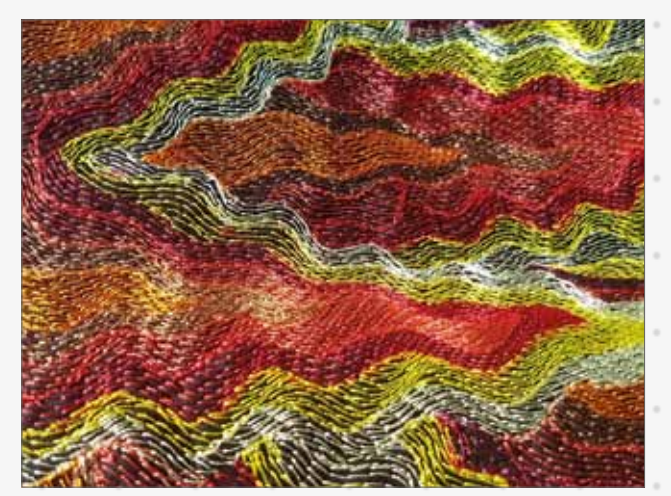

Wellenstich

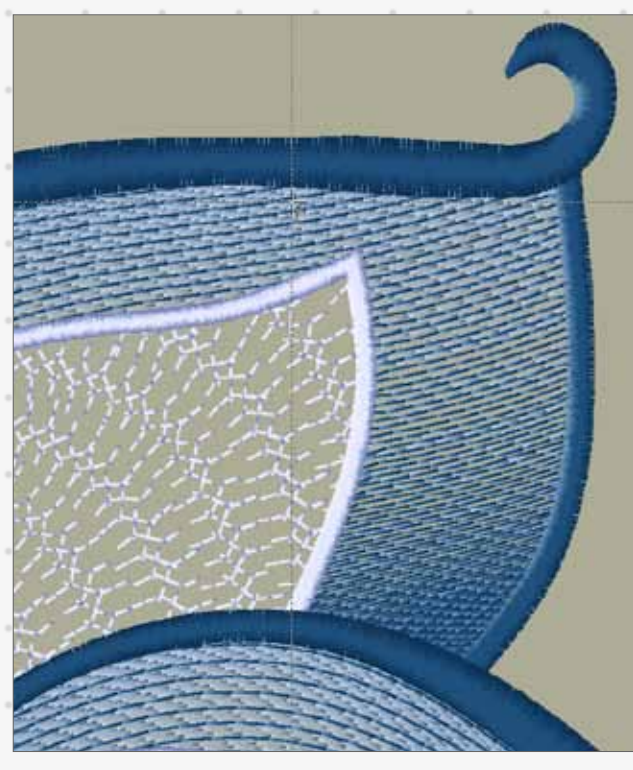

Mit Macros interessante Effekte hinzufügen.

#### Variable Stichlängen und Rhythmen

Erzeugen Sie mit wechselnden Stichrythmen und unregelmäßiger Stichlänge ein individuelles Design für einfache Füllflächen.

#### Rahmen und Umrandungen

Mit einem Mausklick Objekten eine Umrandungen aus Plattstich hinzufügen.

#### Füllungen mit Löchern

Löcher in Füllstichen oder strukturierten Plattstichen erzielen interessante Effekte, minmieren Materialverzug und sparen Stiche.

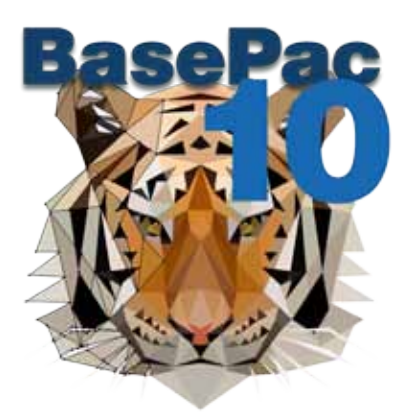

# **Logos & Embleme** Perfektes Werkzeug für Logos, Emblemen und Abzeichen aller Art

BasePac unterstützt die automatisierte Produktion von Logos und Emblemen. Die Softawre bietet einzigartige Funktionen für die Serienproduktion von personalisierten Aufnähern auf ZSK Mehrkopf Maschinen.

#### Automatisch Digitalisieren

Verwenden Sie die automatische Funktion von BasePac, um in Sekunden Stichdaten für Logos aus Bildern oder Vektordateien zu generieren.

#### RINGBUFFFR

Verbinden Sie Ihre ZSK Stickmaschinen über ein Netzwerk mit BasePace um Wartezeiten für das Laden von Designs zu minimieren. Mit der "Ringbuffer" Funktion werden Listen von Namen oder Mustern in eine Stapelverarbeitung geladen. Fertiggestellte Muster werden aus dem Speicher gelöscht und das nächste Muster wird automatisch geladen.

#### SCHABI ONEN

- Die Funktion "Schablonen" spart Zeit bei der Erstellung von Stickmustern.
- Logos oder Embleme können mit einem Platzhalter für bis zu 2 Reihen Text, z.B. für Namen gespeichert werden. Diese Namen können per Textdokument in die Vorlage geladen werden.

#### Designs Importieren und Verbinden

Prüfen Sie Ihre Stickdateien mit der automatischen Farbzuweisung und Nadeloptimierung. Wenn in zwei Dateien eine Garnfarbe unterschiedlichen Nadeln zugerdnet ist, werden sie automatisch auf eine gleiche Nadel reprogrammiert.

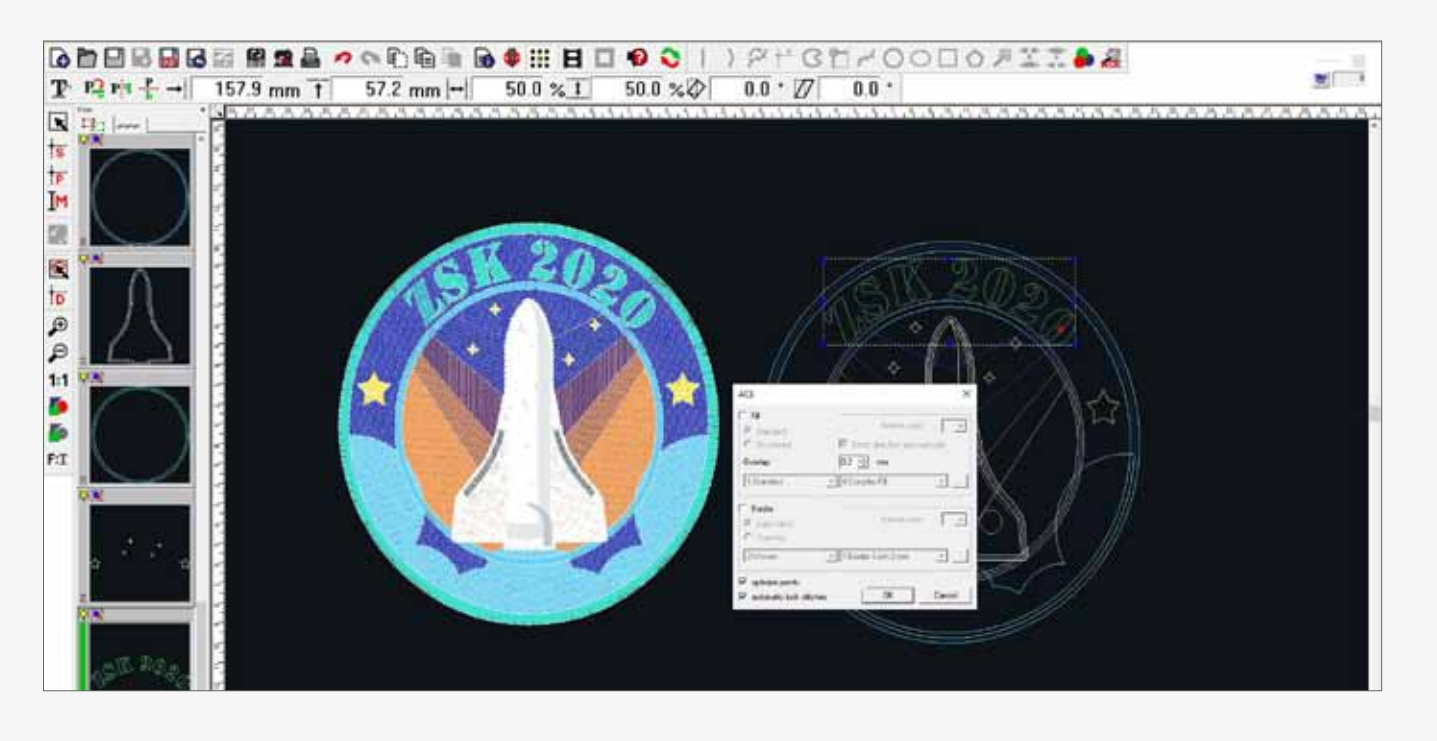

#### Bibliothek für Rahmen

Erstellen Sie in wenigen Schritten perfekte Embleme aus einem grafischen Logo. Wählen Sie aus einer breiten Palette von Rahmenformen und platzieren Sie diese um das Logo.

#### Produktvisualisierung

Vermindern Sie Produktionsfehler mit einem Ausdruck von wichtigen Auftragsdetails, wie Garnfarben, Stichzahl und einer Darstellung der Position des Designs auf dem Textil. Ein auftragsbezogener Barcode lädt das richtige Design zeitsparend aus dem Netzwerk. Weitere individuelle Angaben sind möglich.

#### FARBTABELLEN

Wählen Sie aus den Farbtabellen aller Garnhersteller und erstellen Sie Ihre eigenen Farbtabellen zur Anzeige, was vorrätig ist.

Individualisierung mit Teamnamen

Mit Quicktext wissen Sie vorher, welcher Stickkopf einer ZSK Mehrkopfstickmaschine mit Kopfschaltung welchen Namen/ Auftrag/Kleidergröße verarbeitet. Sparen Sie viel Maschinenlaufzeit, indem gleiche Elemente in einem Prozess vor der Individualisierung gestickt werden.

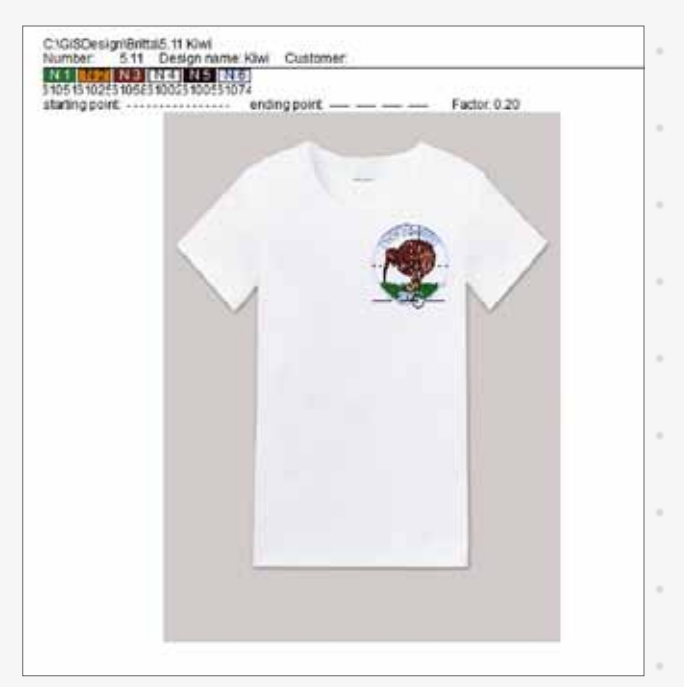

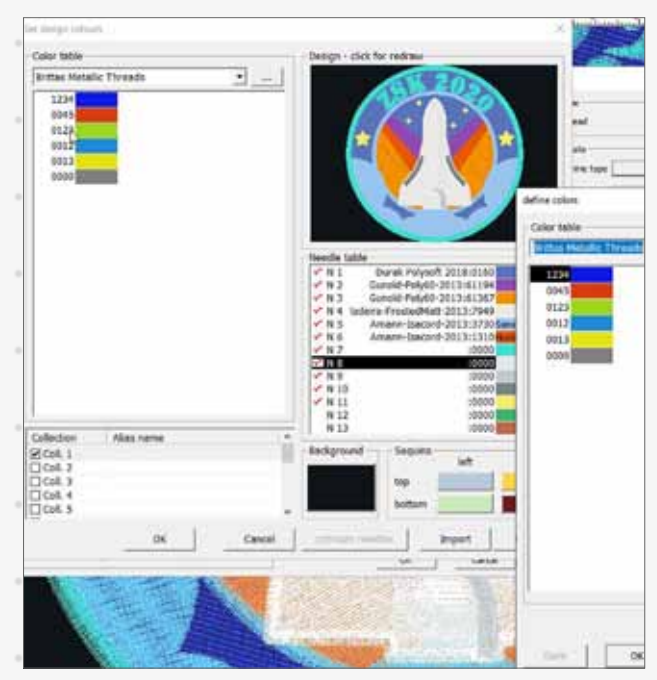

Ausdruck der Auftragsdetails Farbtabellen für einfaches Farbmanagement

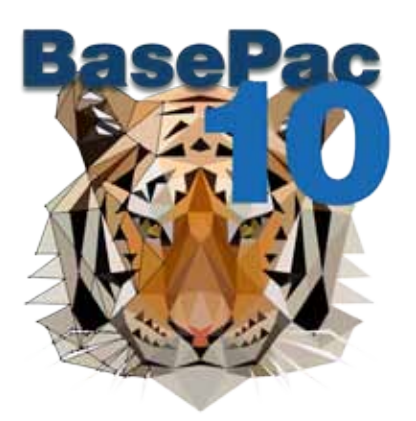

# **Maschinenerweiterungen** Muster erstellen für Ihre ZSK Stickmaschinen

Die Produkte von ZSK STICKMASCHINEN sind führend in der Verbindung von Mechanik und Sticksoftware. Sparen Sie sich Zeit und Fehlerquellen durch die Definition aller Maschineneinstellungen für ein Muster in BasePac 10.

#### PERI EN UND PAILLETTEN

Setzen Sie Pailletten und Perlen auf Linien oder Füllflächen. Maximieren Sie die Anzahl der Farben oder Formen durch Programmierung für Twin-Einrichtungen. Mit Twin-Einrichtungen auf zwei verschiedenen Nadeln können Muster mit 4 Varianten erstellt werden.

#### Automatische Kopfauswahl

Teilen Sie ein großes Design auf unterschiedliche Stickköpfe auf und verwenden Sie so den gesamten Rahmen einer ZSK Mehrkopfmaschine. Es sind keine manuellen Stopps für die Wechsel der Stickköpfe erforderlich.

#### **BOHRER**

Nutzen Sie die besonderen Befehle für den Bohrer und veredeln Sie die Lochkanten in verschiedenen Farben.

#### MOOS UND KETTEL

Mit dem K-Kopf Moos- und Kettelstichmuster sticken. Die Technik wird in der dekorativen und technischen Stickerei angewendet.

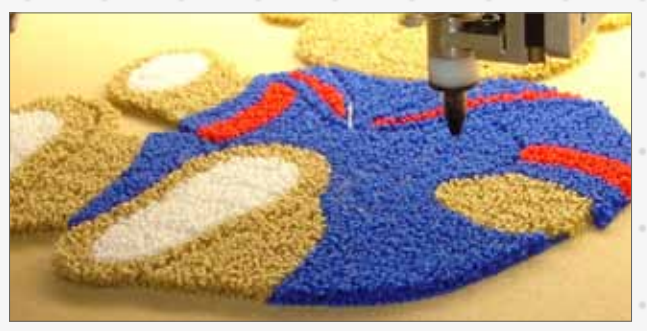

Moos und Kettelstich mit dem ZSK K-Kopf

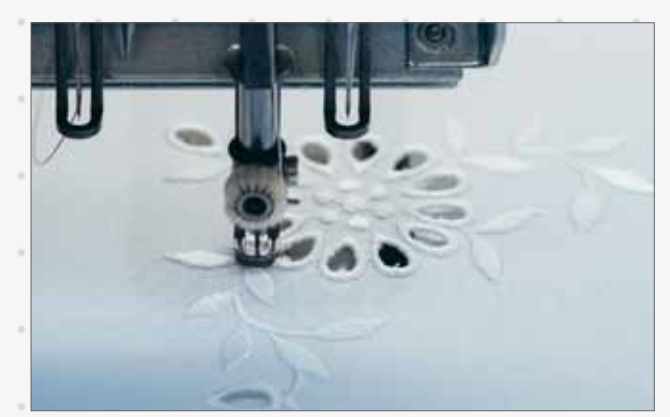

Machinenoption Bohrer

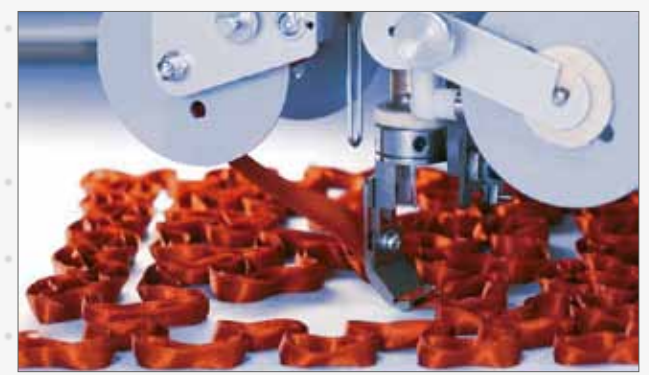

Bändchen und Kordel sticken mit dem W-Kopf

#### Bändchen und Kordel

Programmieren Sie für den ZSK W-Kopf ausgefallene Muster mit Bändchenund Kordel oder legen Sie Draht in der technischen Stickerei.

#### MASCHINENSTEUERBEFEHLE

Maschinensteuerbefehle können an jeder Stelle eines Musters eingesetzt werden. Veringern Sie beispielsweise an kritischen Stellen die Stickgeschwindigkeit oder aktivieren Sie Einrichtungen für Pailletten.

# **Braille - OPtionale erweiterung**

### Unterstützung und Hilfe für blinde und sehbehinderte Menschen in ihrem täglichen Leben

Die Brailleschrift, kurz Braille, ist ein Schriftsystem für Blinde und Sehbehinderte, das sich aus tastbaren Punktmustern zusammensetzt. Eine patentierte stickbare Brailleschrift steht exklusiv für ZSK Stickmaschinen zu Verfügung.

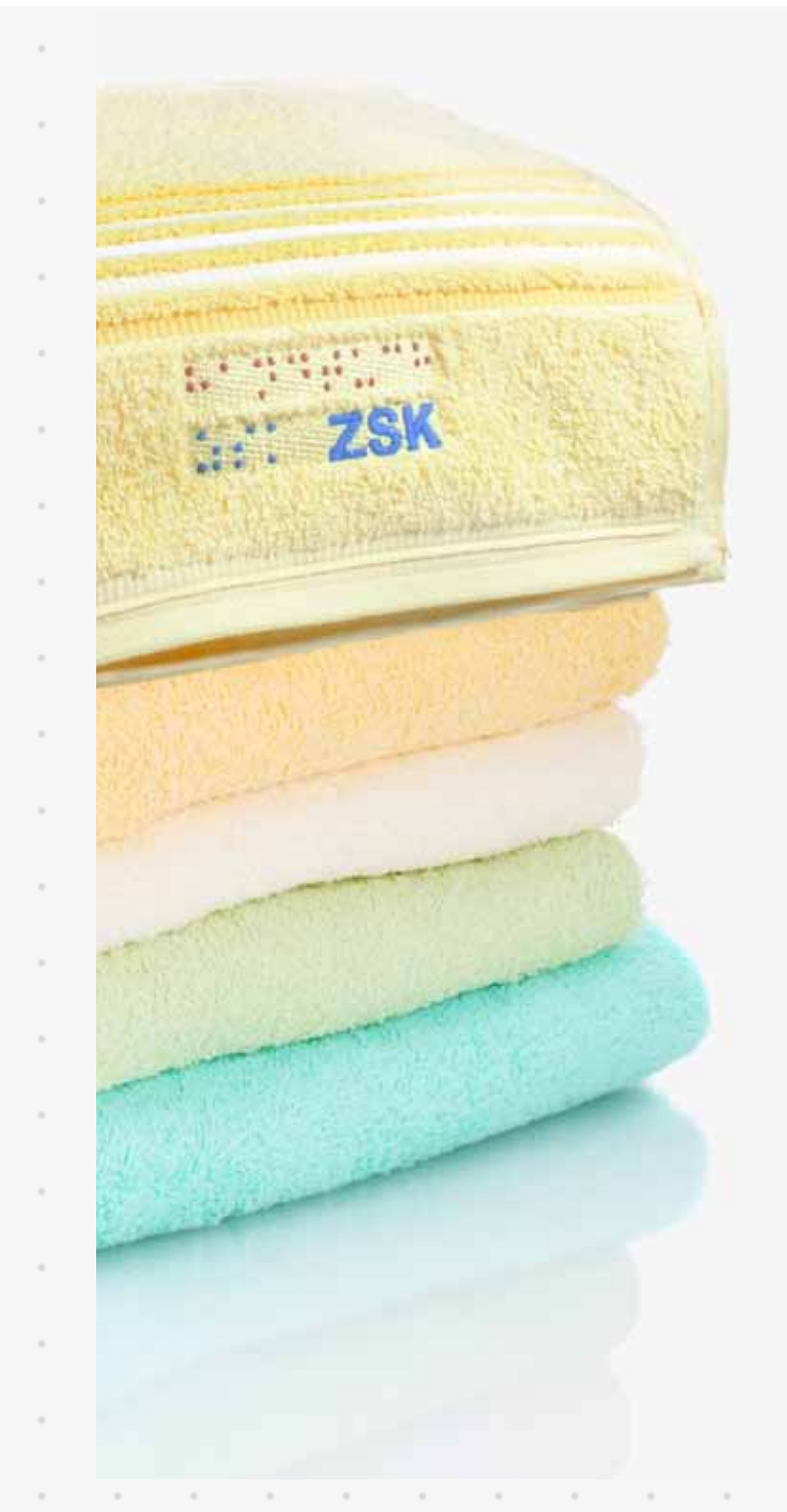

Jedes Braillezeichen besteht aus 6 Punkten und macht so Buchstaben, Zahlen und viele andere Symbole tastbar. Dank einer patentierten Technik, die exklusiv ZSK STICKMASCHINEN zur Verfügung steht, können alle Textilien mit Braille bestickt werden.

#### Anwendungsbeispiele

Wichtige Informationen wie z.B. Initialen für die Identifizierung von Kleidung, Farbangaben oder Pflegehinweise können auf Textilien gestickt werden. Die gestickte Information verändert das Gewebe kaum und beeinträchtigt weder den Tragekomfort noch die Textilpflege.

#### Voraussetzungen Braille

Braille Font ist eine optionale Erweiterung für BasePac 10. Die Option kann bereits ab dem Paket BASE hinzugefügt werden. Weiter wird eine Netzwerkverbindung zwischen BasePac und der benutzten ZSK Stickmaschine benötigt.

Sie müssen nicht mit Braille vertraut sein, um Text zu verarbeiten - BasePac erledigt dies für Sie. Die Option ist leicht zu verstehen und anzuwenden.

Option Braille Font Artikel-Nr.: 945.437

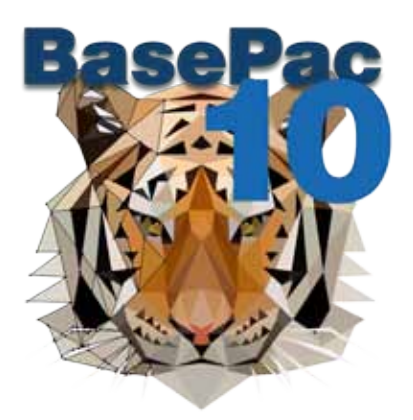

# **Steigern Sie Ihre Leistung** Optimieren Sie Ihren Workflow

Die benutzerfreundliche Windows basierte Struktur macht BasePac zur perfekten Lösung um Digitalisierungsprozesse und Stichdatenverwaltung ohne Hindernisse im gesamten Workflow umzusetzen.

#### DATENBI ÄTTER MIT BARCODE

Optimieren Sie Ihren Produktionsprozess durch auftragsbegleitende Datenblätter. Mit optional ausgedruckten Barcodes können die richtigen Auftragsmuster aus dem Netzwerk geladen werden.

#### WINDOWS DATFIVFRWALTUNG

Speichern Sie einfach mit dem gewohnten Windows Dateiexplorer Ihrer Muster lokal oder im Netzwerk ab. Organisieren Sie BasePac Dateien zusammen mit anderen projektbezogenen Dateien. Wechseln Sie zwischen Listen- und Piktogrammansicht.

#### Bibliotheken und Presets

Speichern und organisieren Sie Textformaten oder Parametereinstellungen in Gruppen, um eine konstant gute Designqualität zu erzielen.

#### STAPel EXPORT

Mehrere Dateien gleichzeitig mit den zusätzlichen BasePac Befehlen für den Windows Explorer in ein anderes Dateiformat exportieren. Viele verschiedene Formate - auch Fremd-Code.

#### SUCHFUNKTION

Individuelle Stichworte und Kategorien in der Muster Information erleichtern die Suche von Mustern im Windows Dateiexplorer. Die erweiterte Suchfunktion ermöglicht die Suche in eigenen Kategorien.

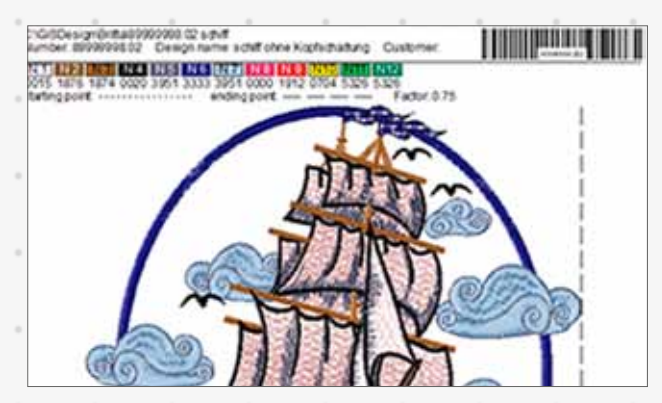

Datenblätter mit Barcode ausdrucken

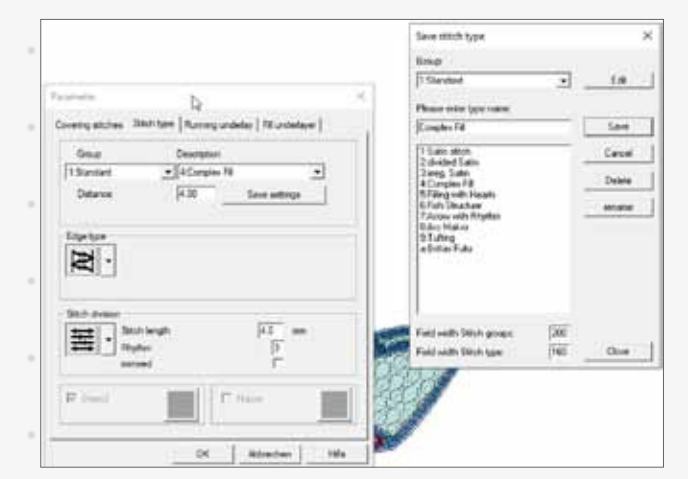

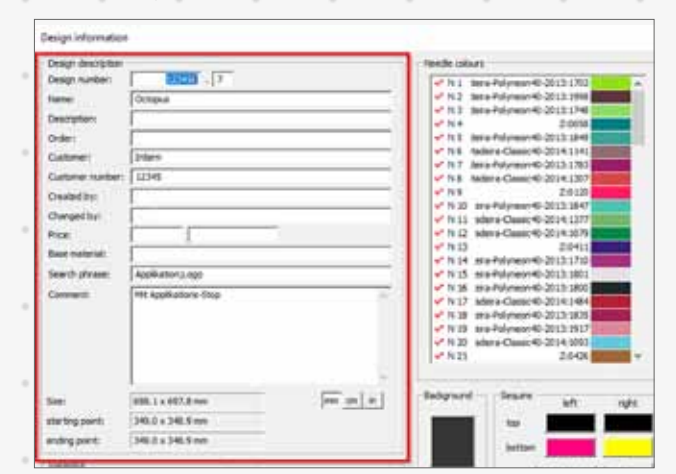

Die erweiterte Suchfunktion

Einstellungen in Presets sichern

# **funktionsübersicht** Das beste Paket für Ihre Anforderungen

Die folgende Liste zeigt, welche Funktionen in den vier BasePac Softwarepaketen enthalten sind. Die Übersicht unterstützt Sie darin, das für Ihre Anforderungen passende BasePac Paket zu finden.

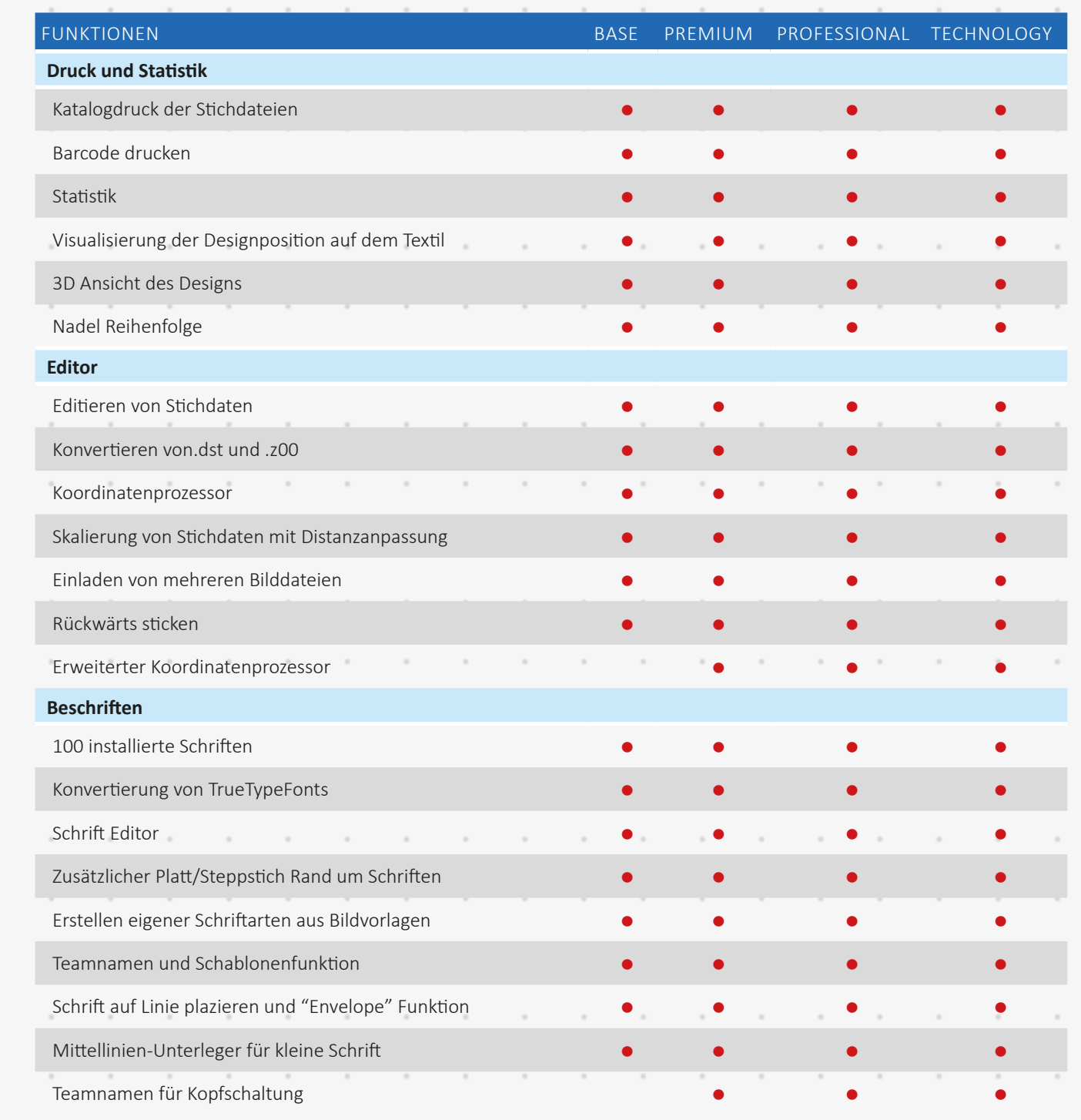

 $\boldsymbol{\theta}$ 

 $\overline{\phantom{a}}$ 

 $\bar{ }$ 

 $\overline{a}$ 

 $\alpha$ 

 $\alpha$ 

 $\alpha$ 

 $\bar{ }$ 

 $\overline{\phantom{a}}$ 

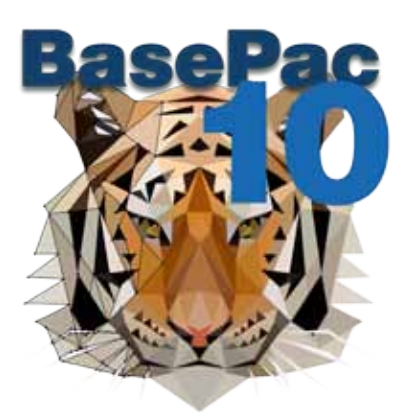

 $\ddot{\phantom{a}}$ 

×

٠

×

i,

 $\lambda$ 

٠

×

ó

 $\alpha$ 

í.

 $\lambda$ 

 $\overline{a}$ 

 $\boldsymbol{\theta}$ 

 $\boldsymbol{\theta}$ 

 $\hat{\phantom{a}}$ 

 $\hat{\phantom{a}}$ 

 $\overline{\phantom{a}}$ 

 $\bar{z}$ 

 $\overline{\phantom{a}}$ 

 $\boldsymbol{\theta}$ 

ó

 $\,$ 

 $\,$ 

 $\bar{ }$ 

 $\boldsymbol{\theta}$ 

ł,

 $\overline{\phantom{a}}$ 

 $\bar{z}$ 

 $\bar{a}$ 

 $\alpha$ 

 $\hat{\phantom{a}}$ 

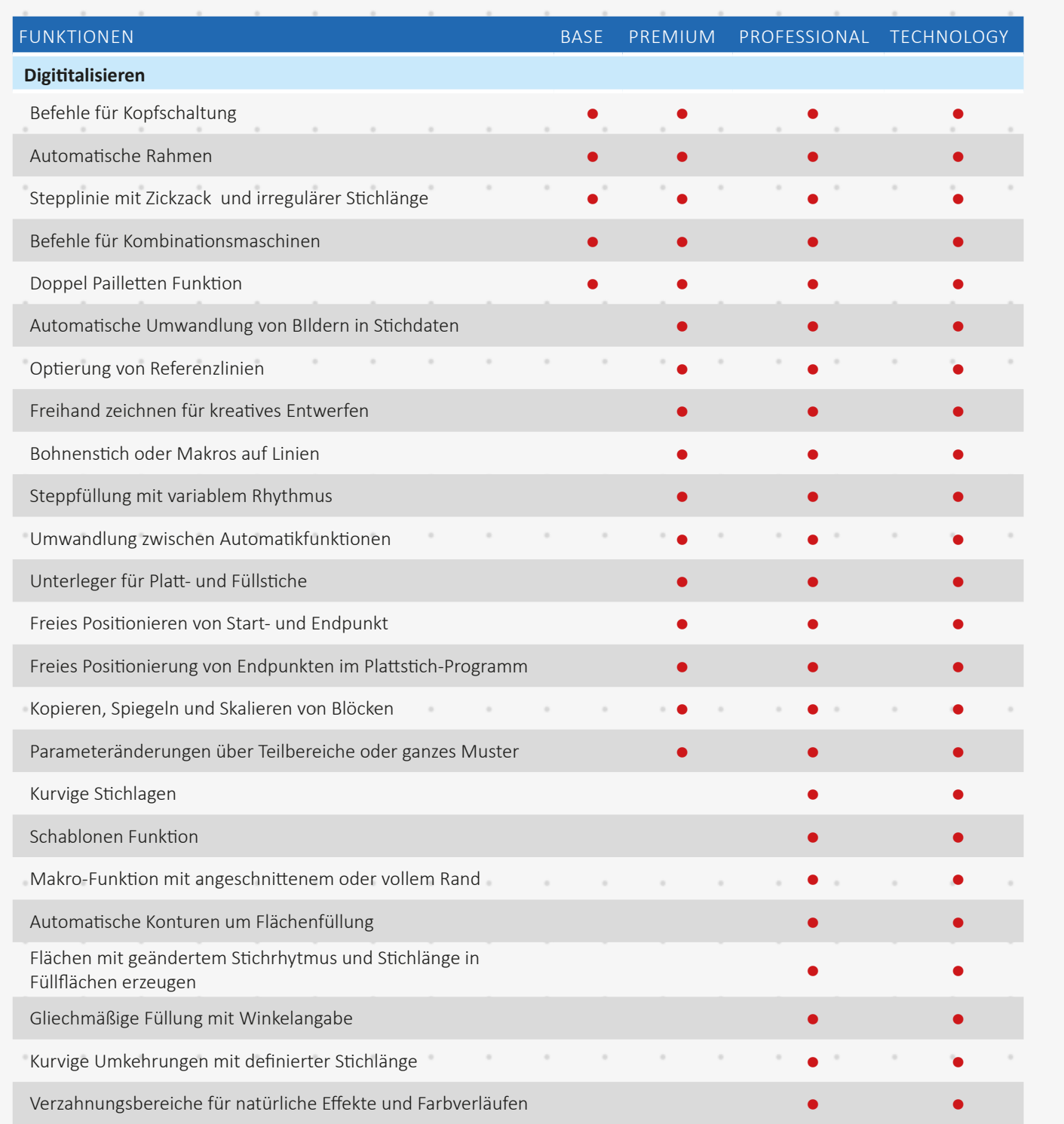

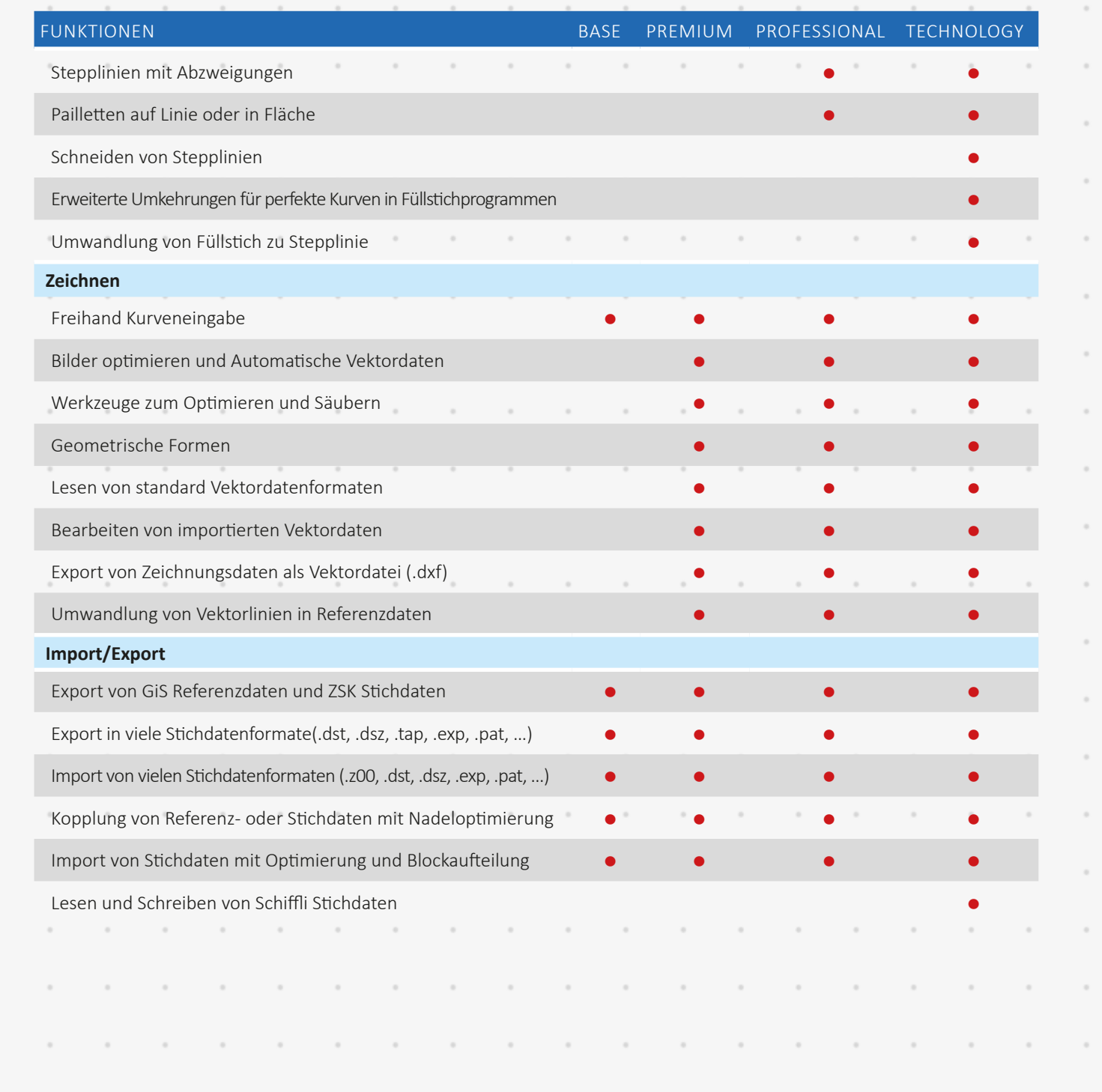

 $\bar{a}$ 

 $\boldsymbol{\cdot}$ 

 $\overline{\phantom{a}}$ 

 $\overline{\phantom{a}}$ 

 $\overline{\phantom{a}}$ 

 $\overline{\phantom{a}}$ 

 $\overline{\phantom{a}}$ 

 $\begin{array}{c} \begin{array}{c} \begin{array}{c} \begin{array}{c} \end{array} \end{array} \end{array} \end{array}$ 

 $\begin{array}{c} \begin{array}{c} \begin{array}{c} \begin{array}{c} \end{array} \end{array} \end{array} \end{array}$ 

 $\begin{array}{c} \begin{array}{c} \begin{array}{c} \begin{array}{c} \end{array} \end{array} \end{array} \end{array}$ 

ł

ł

ł

 $\overline{\phantom{a}}$ 

 $\begin{array}{c} \begin{array}{c} \begin{array}{c} \begin{array}{c} \end{array} \end{array} \end{array} \end{array}$ 

ł

 $\begin{array}{c} \begin{array}{c} \begin{array}{c} \begin{array}{c} \end{array} \end{array} \end{array} \end{array}$ 

ł

 $\overline{\phantom{a}}$ 

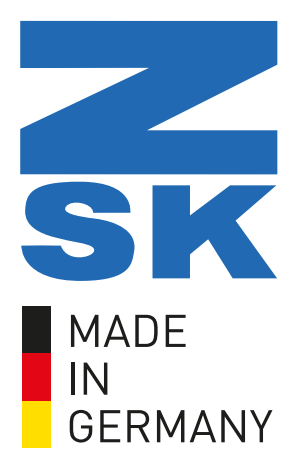

#### **ZSK Stickmaschinen**

Magdeburger Str. 38 - 40 47800 Krefeld Deutschland

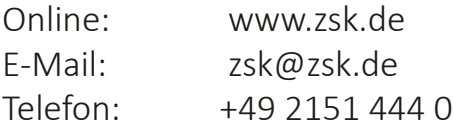

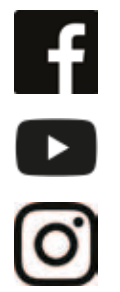

facebook.com/ZSK.Stickmaschinen

youtube.com/ZSKDigitizingAcademy

instagramm.com/zsk\_stickmaschinen

# ZSK - Die Stickmaschine.